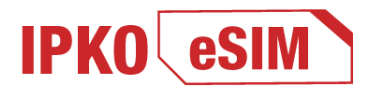

#### **IPKO eSIM – Teknologji e re për botën e re**

Teknologjia e re IPKO eSIM është një kartelë SIM dixhitale që është integruar si softuer në pajisjen tuaj e cila zëvendëson kartën standarde SIM. Ky shërbim është i dedikuar për klientët e IPKO-s.

IPKO eSIM është në dispozicion për të gjithë përdoruesit e rinj dhe ekzistues të rrjetit celular IPKO.

Aktivizimi bëhet përmes internetit - shpejt, lehtë dhe plotësisht sigurt duke skanuar një kod QR dhe kjo është e tëra.

### **Jeni klient I yni apo dëshironi të na bashkangjiteni? E tëra çka ju nevoitet është të keni një paisje që mbështet tekonlogjinë eSIM.**

Vizitoni njerin nga dyqanin tone me te afert te IPKO-se dhe kerkoni aktivizimin e numrit tuaje me IPKO ose zevendesimin e kartes aktuale me IPKO eSIM.

Pas plotësimit të kërkesës suaj në njërin nga dyqanet tona, ju do të paiseni me QR kodin për aktivizimin e IPKO eSIM\*.

\*Kodin dhe udhëzimet mund ti pranoni edhe përmes: email adresës, Webselcare ose aplikacionit MyIPKO.

## **1.SHKARKIMI I QR KODIT PËR IPKO eSIM**

Lidheni telefonin tuaj celular në një rrjet të disponueshëm Wi-Fi. Procedura për shkarkimin e profilit eSIM është e koduar dhe e mbrojtur me certifikata sigurie, në mënyrë që aktivizimi të bëhet pa shqetësime përmes një rrjeti Wi-Fi. Profili i ri IPKO eSIM do të shkarkohet automatikisht në paisjen tuaj.

## **2.SKANIMI DHE KONFIGURIMI I QR KODIT PËR IPKO eSIM**

Para se ta skenoni QR kodin për të aktivizuar IPKO e-sim ju duhet ndjekë disa hapa në paisjen e juaj\*:

#### **Për Android**:

- 1. Kaloni tek pjesa "Settings".
- 2. Zgjedh opsionin "Connections".
- 3. Gjeni seksionin "SIM card manager".
- 4. Klikoni "Add mobile plans".
- 5. Selektoni opsionin "Scan IPKO eSIM QR code".
- 6. Skanoni kodin QR dhe shtypni PIN kodin.
- 7. Konfirmo "Yes"

Pastaj profili eSIM do të instalohet automatikisht në pajisjen tuaj dhe do të regjistroheni në rrjetin celular IPKO

# **Për sistemin operativ IOS (iPhone)**:

- 1. Kaloni tek pjesa "Settings".
- 2. Zgjedh opsionin "Mobile Data"ose "Cellular"
- 3. Klikoni në "Add Data Plan" ose "Add esim"
- 4. Klikoni "Continue"
- 5. Skanoni kodin QR dhe shtypni PIN kodin.

Pastaj profili eSIM do të instalohet automatikisht në pajisjen tuaj dhe do të regjistroheni në rrjetin celular IPKO.

\*Shënim me rëndësi:

Procedura për shkarkimin e një profili eSIM mund të ndryshojë pak në varësi të prodhuesit dhe modelit të pajisjes. Prandaj, ndonjëhere mund të jetë e nevojshme që të kontrollohet manuali i telefonit tuaj për hapat e konfigurimit të eSIM.

\*\*Për shfrytëzimin e shërbimeve mobile, ju së pari duhet të realizoni një thirrje" first activation call".

Pas ndjekjes së udhëzimeve dhe skanimit të QR kodit, profili i ri IPKO eSIM do të shfaqet në paisjen tuaj.

# **SA HERË MUND TË PROVONI TË SKANONI QR KODIN PËR IPKO eSIM?**

Ju keni në dispozicion deri në 5 përpjekje për të skanuar QR kodin për të instaluar profilin IPKO eSIM në pajisjen tuaj. Pas 5 përpjekjeve të pasuksesshme për të instaluar profilin eSIM në telefonin tuaj, ju duhet të aplikoni për eSIM/QR kodin e ri.

Në rast e humbin mundësinë të aktivizoni/shkarkoni profilin eSIM në pajisjen tuaj, atëherë ju do të jeni në gjendje:

- të rivendosni sërish SIM-in standard në pajisje.

- të aplikoni për QR kodin e ri

# **PROCEDURA PËR SHKARKIMIN E eSIM PROFILE/QR KOD TË RI**

Në rast se profili juaj IPKO eSIM është fshi nga pajisa juaj (apo në rast se paisja është dëmtuar, humbur, keni një profil eSIM në një pajisje dhe dëshironi të ndryshoni pajisjen ose nuk keni instaluar fillimisht eSIM profilin në pajisjen e juaj duke u përpjekur të skanoni QR kodin më shumë se 5 herë), ju nuk do të jeni në gjendje të ripërdorni kodin QR për shkarkimin e profilit IPKO eSIM.

Në këtë rast, ju keni nevojë për një eSIM profile/QR kod të ri që do të ofrohet nga IPKO.

Ju duhet të vizitoni një nga dyqanet e IPKO-së ku pas plotësimit të kërkesës për riaktivizim dhe do të pranoni eSIM profile/QR kodin për aktivizim (në formatin e printuar) së bashku me udhëzimet e konfigurimit për IPKO eSIM.

\*Kodin dhe udhëzimet mund ti pranoni edhe përmes: email adresës.

*Për bizneset* - Vlenë procedura standarde. Ku personi i autorizuar nga biznesi do të nënshkruajë kontratën dhe do të marrë QR kodin për IPKO eSIM.

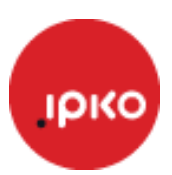